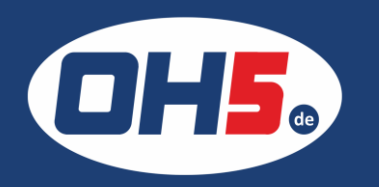

## **AM-C5000**

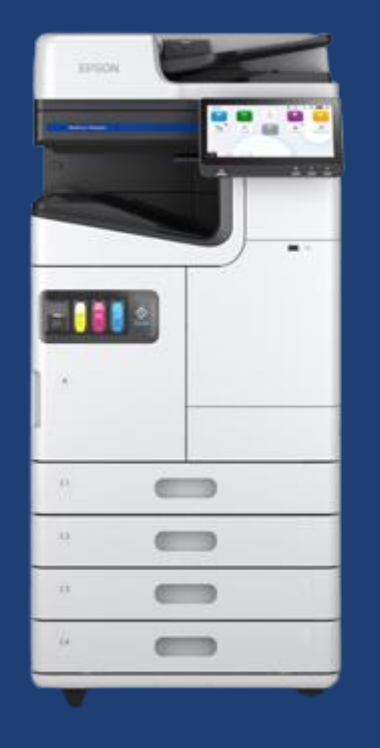

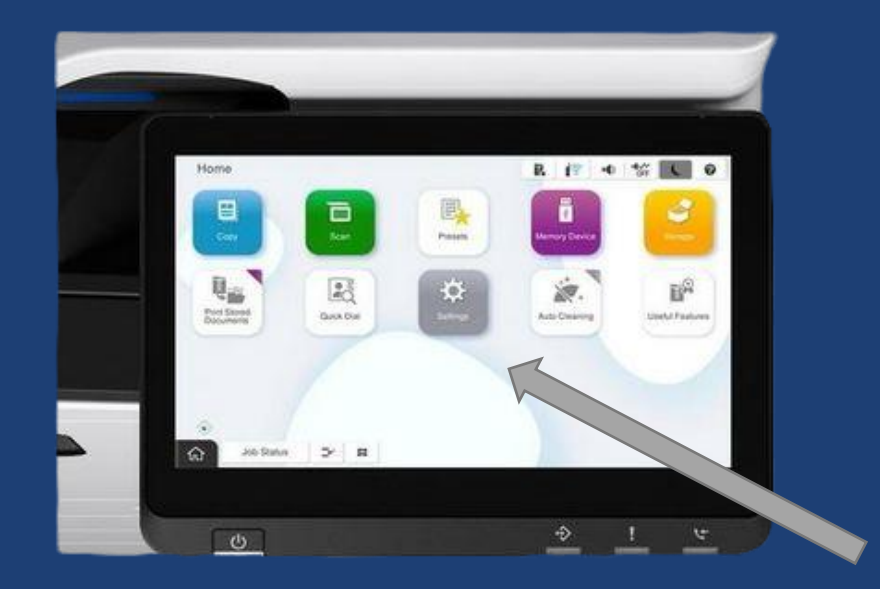

1. zunächst auf das Zahnradsymbol im Display klicken (Settings/Einstelllungen)

2. zur Anzeige der Zählerstände "Druckzähler" auswählen und Zähler ablesen

Für einen Zählerausdruck im Menüpunkt "Druckerstatus/Drucken" wählen; anschließend "Druckerstatusblatt" und "Nutzungsverlaufsblatt" und den Druck bestätigen.

Nutzungsverlauf Erstmaliger Druck: 2021/10/01

Anzahl Seiten << Nach Funktion sortiert >> Gesamtanzahl Seiten: 6 Gesamtanzahl Farbe-Seiten: 0 Gesamtanzahl 1-seitige Druckseiten: 2

Gesamtanzahl S&W-Seiten: 6 Gesamtanzahl 2-seitige Druckseiten: 4